## **Réservation des trousses de lecture en approche orientante**

**1. Rendez-vous sur le site Regard Web des écoles primaires.** 

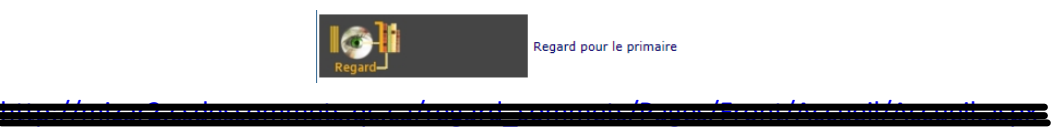

http://regard.csdessommets.qc.ca/sommets/Pages/Front/Accueil/Accueil.aspx#lisucc

**2. Inscrivez AO dans la fenêtre de recherche.** 

 $\overline{\phantom{0}}$ 

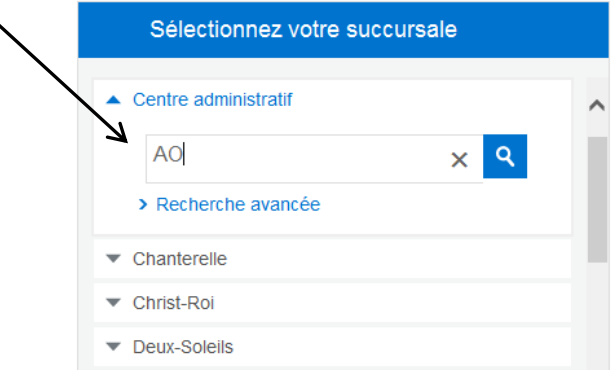

**3. Cliquez sur « Cliquez ici pour réserver ce livre ».**

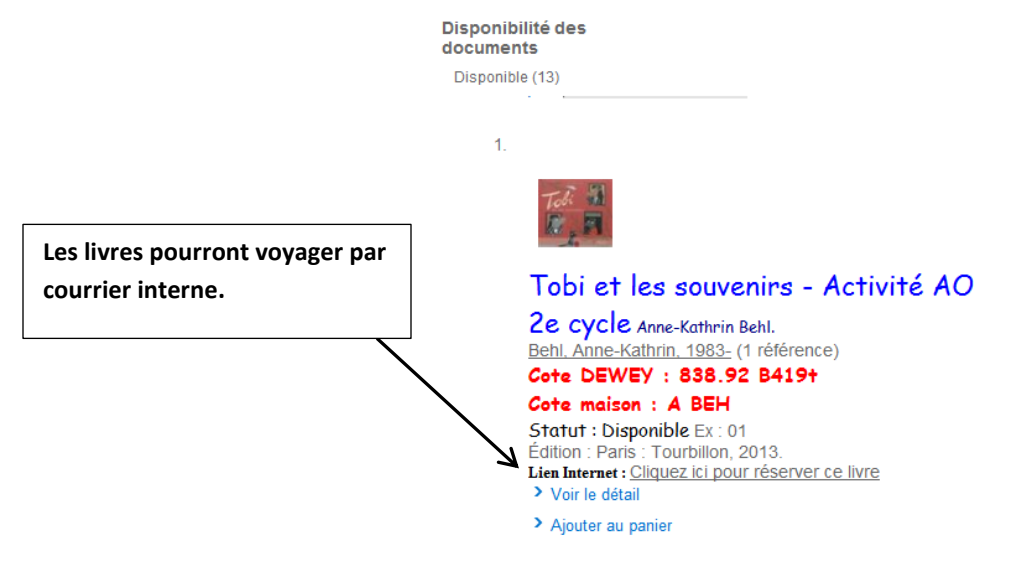

Document préparé par Francine Jourdain, conseillère ISEP. CSS, 2015 Inspiré du document de Évelyne Girouard

**4. Entrez l'identifiant et le mot de passe que vous utilisez habituellement, puis cliquez sur valider.**

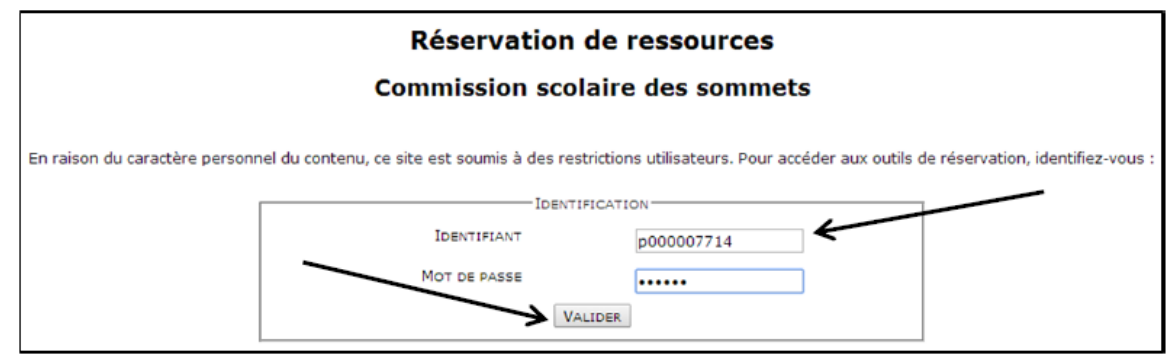

**5. Choisissez une date de début de réservation et cliquez sur ce symbole. Vous devez sélectionner une date ultérieure à celle d'aujourd'hui.**

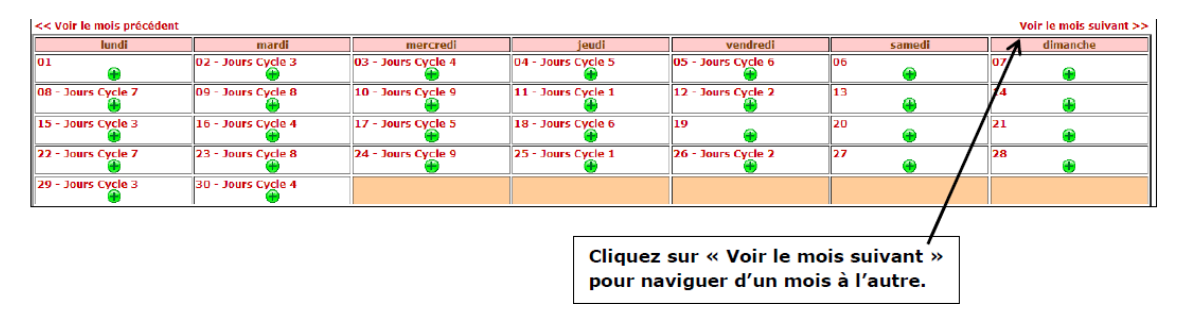

**6. Vérifiez les informations et cliquez sur « Enregistrer » complètement à droite. Un courriel de confirmation vous sera automatiquement envoyé.**

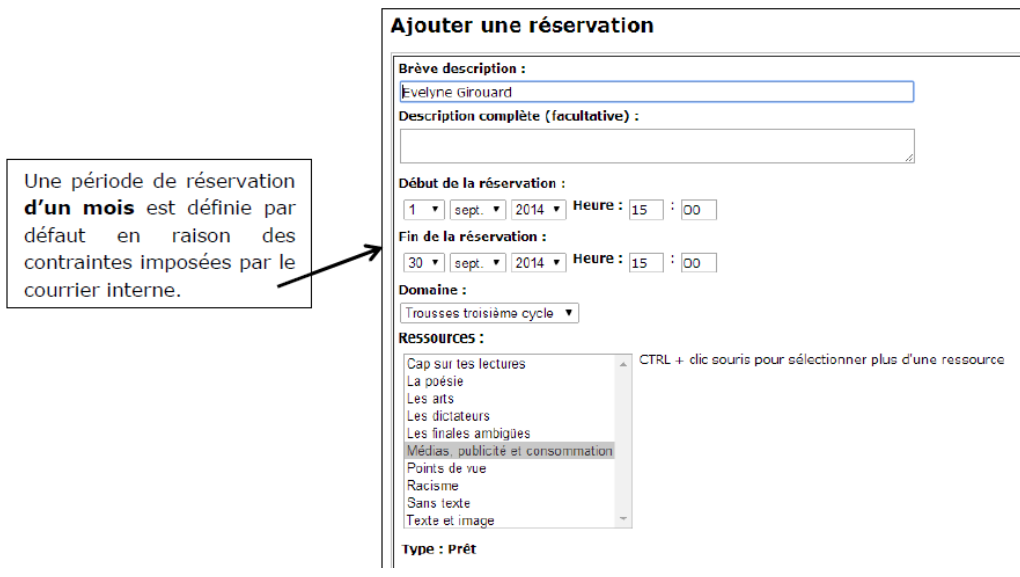

Document préparé par Francine Jourdain, conseillère ISEP. CSS, 2015 Inspiré du document de Évelyne Girouard